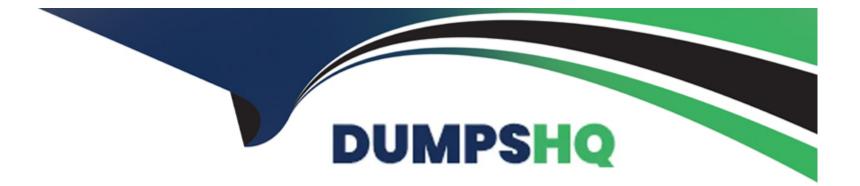

# **Free Questions for UiPath-ARDv1 by dumpshq**

# Shared by Gentry on 29-01-2024

**For More Free Questions and Preparation Resources** 

**Check the Links on Last Page** 

#### **Question Type:** MultipleChoice

A developer is automating a process which uses data from invoice documents. The business requirement is that each transaction should be uniquely identified by the invoice number and is only uploaded to the Orchestrator queue once.

What is a recommended practice to meet this requirement?

#### **Options:**

A- Create a Queue with Unique Reference set to 'Yes'

In the process, set the Reference property of the Add Queue Item activity to the invoice number

B- Create a Queue with the Auto Retry property set to 'No'

In the process, set the QueueName property of the Add Queue Item activity to the invoice number

C- Create a Queue with Unique Reference set to 'Yes'

In the process, set an argument named Reference of the ItemInformation property of the Add Queue Item activity to the invoice number

D- Create a Queue with the Auto Retry property set to 'No'

In the process, set an argument named TransactionId of the ItemInformation property of the Add Queue Item activity to the invoice number

### Answer:

#### **Question Type:** MultipleChoice

A developer created a production level automation using the Robotic Enterprise (RE) Framework. Any values used within the automation are referenced from the Config.xlsx file included in the framework.

What are the differences between the Settings sheet and the Assets sheet in the Config.xlsx file?

#### **Options:**

A- Settings sheet contains only values used for the initialization of applications. Assets sheet contains only Credential Assets stored in Orchestrator.

·

B- Settings sheet contains only hard-coded values.

Assets sheet contains all names of Orchestrator Assets including those of type Credential.

C- Settings sheet contains Credential Assets stored in Orchestrator.

Assets sheet contains hard-coded values.

**D-** Settings sheet contains hard-coded values and names of Credential Assets.

Assets sheet contains all names of Orchestrator Assets except those of type Credential.

С

# **Question 3**

**Question Type:** MultipleChoice

A developer automates a process which has an Excel file as input dat

a. Because the Orchestrator is not connected, the developer needs to adapt the Robotic Enterprise (RE) Framework to use it with tabular data.

Where in the REFramework is it a best practice to read the data from the Excel file and store it in a global DataTable variable?

### **Options:**

- A- In a new state in the Main state machine, immediately after the Initialization state
- B- In the Initialization state in the First Run sequence
- C- In the InitAllApplications.xaml workflow
- D- In the Process Transaction state

С

# **Question 4**

**Question Type:** MultipleChoice

A developer automated a Performer process using the Robotic Enterprise (RE) Framework. Which state executes after the Process Transaction state has a result of "Success"?

### **Options:**

A- Process Transaction

**B-** Get Transaction Data

C- End Process

**D-**Initialization

### Answer:

В

#### **Question Type:** MultipleChoice

A developer wants to use the default Robotic Enterprise (RE) Framework without using Orchestrator. What is the minimum requirement to ensure that the project does not access Orchestrator queues?

### **Options:**

A- Remove the Get Transaction Data state from the Main state machine Remove the OrchestratorQueueName setting from Config.xlsx

**B-** Remove the Get Transaction Data state from the Main state machine Remove the Get Transaction Item activity from the project

C- Remove the Get Transaction Item activity from the project

Remove the three SetTransactionStatus activities from the SetTransactionStatus workflow

D- Remove the OrchestratorQueueName setting from Config.xlsx

Remove the three SetTransactionStatus activities from the SetTransactionStatus workflow

### Answer:

С

#### **Question Type:** MultipleChoice

A process uses the Robotic Enterprise (RE) Framework without access to Orchestrator. Based on best practices, what is the recommended way to ensure a transaction will be retried in the event of an Application Exception while processing that transaction?

### **Options:**

- A- Use a Retry Scope activity within the Process Transaction state
- B- Use a Try Catch activity with a Retry Scope activity in the Catch block defined for Application Exceptions
- C- Set the MaxRetryNumber in the Config.xlsx file to a number greater than 0
- D- Create a Queue in Orchestrator with the 'Max # of retries' greater than 0

### Answer:

С

# **Question 7**

**Question Type:** Hotspot

A developer wants to use the Robotic Enterprise (RE) Framework to automate a business process. The TransactionData of this process is a collection(List) of vendor names.

From the drop-down list shown in the exhibit, select the variable type for the TransactionItem.

|         | Name                                                  | Variable type                                            | Scope                           | Default               |
|---------|-------------------------------------------------------|----------------------------------------------------------|---------------------------------|-----------------------|
|         | TransactionItem                                       | ₹                                                        | General Business                | Enter a VB expression |
| Δ       | nswer:                                                | String                                                   |                                 |                       |
| -       |                                                       | List <string></string>                                   |                                 |                       |
|         |                                                       | QueueItem                                                |                                 |                       |
| Q       | uestion 8                                             | DataRow                                                  |                                 |                       |
| -       | SystemException                                       | Exception                                                | General Business                | Enter a VB expression |
| Qu      | Bios Frees Multiple Choice                            | BusinessRuleException                                    | General Business                | Enter a VB expression |
|         | TransactionNumber                                     | Int32                                                    | General Business                | 1                     |
| A<br>ir | developer has set custom values for the Delan pacted? | ayBetweenPagesMS property in<br>Dictionary < String, Obj | n the Activity Project Settings | Which activity can be |
|         | Variables Arguments Imports                           |                                                          |                                 | 👋 🔎 100% ~ 🕻          |

### **Options:**

A- Navigate To

**B-** Extract Structured Data

C- Extract PDF Page Range

**D-** Attach Browser

#### **Answer:**

А

# **Question 9**

#### **Question Type:** MultipleChoice

The following reflects a subset of process steps from the Process Definition Document (PDD):

1) Read the unread emails from the Robot mailbox and mark them as read.

2) If the email has an attachment of type PNG, download the attachment.

3) Else, send a reply to the sender with the message "Invalid Attachment, please attach a .PNG file to process".

If you are designing a process based on the PDD steps, what is the correct exception type for Step 3?

### **Options:**

- A- UiPath.Core.BusinessRuleException
- B- System.ArgumentException
- C- UiPath.Core.InvalidImageException
- **D-** System.Exception

#### Answer:

В

# **Question 10**

**Question Type:** MultipleChoice

A developer created a process which extracts text from an element on an HTML website using a Get Text activity. The developer observed that the text can only be successfully extracted when the attribute "innertext" updates or changes from "false" to "true". The target element can take up to 20 seconds to load.

Which activity should be used before the Get Text activity to ensure the target element text can be extracted?

**Options:** 

- A- Set Web Attribute
- **B-** Delay

C- On Element Appear

D- Wait Attribute

#### Answer:

В

# **Question 11**

**Question Type:** MultipleChoice

A developer uses a Key Press Trigger activity and a Click Trigger activity to monitor events in an application. The two Trigger activities are within the same Trigger Scope activity. Which approach ensures the workflow exits the Trigger Scope activity after any trigger is activated and the associated action is performed?

### **Options:**

A- Set 'SchedulingMode=Concurrent' in the Trigger Scope activity properties

- B- Set 'BlockEvent=False' in the properties for the two Trigger activities
- C- Set the Trigger Scope activity within a Parallel activity
- D- Set 'SchedulingMode=OneTime' in the Trigger Scope activity properties

### Answer:

С

## To Get Premium Files for UiPath-ARDv1 Visit

https://www.p2pexams.com/products/uipath-ardv1

For More Free Questions Visit

https://www.p2pexams.com/uipath/pdf/uipath-ardv1

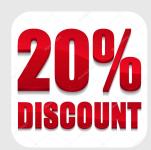